# Time Domain Reflectometry with DP83826

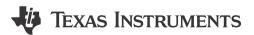

#### **ABSTRACT**

This application note outlines how Time Domain Reflectometry helps solve various kinds of cable fault challenges of Ethernet-based communication systems. The application note describes how to use the TDR feature of the DP83826 to implement the cable diagnostics feature in the system.

## **Table of Contents**

| 1 Time Domain Reflectometry                         | 2        |
|-----------------------------------------------------|----------|
| 1.1 Example Connections                             | <u>2</u> |
| 2 TDR Implementation                                |          |
| 2.1 DPs3826 TDR Configuration                       |          |
| 2.2 TDR Algorithm                                   | 4        |
| 3 Summary                                           | 9        |
| 4 References                                        | 10       |
| List of Figures                                     |          |
| Figure 1-1. Open Circuit Cable                      | 2        |
| Figure 1-2. Short Circuit Cable                     | <u>2</u> |
| Figure 2-1. DP83826 TDR Algorithm                   | 5        |
| Figure 2-2. DP83826 TDR Example Flowchart           | 6        |
| List of Tables                                      |          |
| Table 2-1. Register Configurations for Each Segment | 3        |
| Table 2-2. TDR Data Table                           | 3        |
| Table 2-3. Initial Variables                        |          |
| Table 2-4. Prop_dly Values                          |          |
| Table 2-5. TDR Data Table Example                   |          |

## **Trademarks**

All trademarks are the property of their respective owners.

Time Domain Reflectometry www.ti.com

## 1 Time Domain Reflectometry

Time Domain Reflectometry (TDR) only works for twisted pair connections. TDR involves sending a pulse on TX and RX pair and observing results on either pair. By measuring voltage amplitude, polarity, and the time interval, the PHY can determine the nature and position of the fault. The DP83826 TDR generator sends pulse on the TX and RX channel, then monitors both channels to observe reflections. It sends a pulse one channel at a time, and if reflections are observed on the other channel, then the PHY TDR realizes that the wires have been crossed. The DP83826 can detect one peak for each transmit and receive channel. TDR can be used for the following:

- Cable open
- Cable short
- · Impedance discontinuity

TDR can only be used when the link is down.

#### 1.1 Example Connections

The following sections are example connections where TDR can be used.

#### 1.1.1 Open Circuit Cable

Open cable is easy to diagnose since it generates a strong reflection. No reflection is observed on the other channel. The reflection due to the open circuit is in-phase with the transmitted pulse (positive polarity). Any kind of inductive impedance discontinuity generates in-phase reflection and the amplitude depends on the amount of impedance discontinuity.

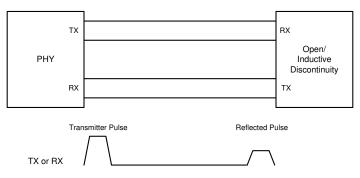

Figure 1-1. Open Circuit Cable

#### 1.1.2 Short Circuit Cable

Short-circuited cables also generate a strong reflection, but this reflection is out-of-phase with the original pulse (negative polarity). Any kind of capacitive impedance discontinuity generates out-of-phase reflection. The amplitude depends on the amount of impedance discontinuity.

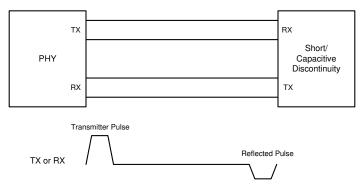

Figure 1-2. Short Circuit Cable

www.ti.com TDR Implementation

## 2 TDR Implementation

#### 2.1 DP83826 TDR Configuration

The DP83826 can support 150 meter and above cable reach. Long cable reach causes the transmitted signal to face higher attenuation with cable length, so the gain and other settings need to be tweaked with cable length to achieve reliable fault detection using TDR. The cable is assumed to be divided into the following five segments:

- Segment 1: 0 m to 10 m
- Segment 2: 10 m to 20 m
- Segment 3: 20 m to 40 m
- Segment 4: 40 m to 80 m
- Segment 5: 80 m to 190 m

In order to a run complete TDR simulation, data from all five segments must be collected. Each segment requires a different set of register writes and segment 1 requires two register writes.

A fault can only be detected by the PHY's TDR if a fault (open or short) is introduced to the circuit. Follow these steps to run TDR:

- Configure registers 0x170, 0x173, 0x175, 0x178, 0x416, 0x411, 0x456, and 0x1E to the corresponding values for Segment 1A shown in the Table 2-1. The registers used for configuration are extended registers. To configure extended registers, see the DP83826 Deterministic, Low-Latency, Low-Power, 10/100 Mbps, Industrial Ethernet PHY, data sheet for more information.
- 2. Confirm that TDR has finished running for that segment by checking 0x001E[1] = 1.
- 3. Read registers 0x180, 0x185, and 0x18A and fill out the corresponding row of the Table 2-2. The order of the rows of the table does not correspond to the order of the segments.
- Repeat Step 1, 2 and 3 for segments 1B, 2, 3, 4, and 5 in that order. You may choose to only run TDR for certain segments. For instance, if your cable is 20m, you may fill out the rows for Segment 4 and 5 with zeros
- Process the data collected using the TDR Algorithm described in the next section to determine the fault location and type.

Value Register Segment 1A Segment 1B Segment 2 Segment 3 Segment 5 Segment 4 0x170 0x5C12 0x5C12 0x5C22 0x5E32 0x5E42 0x5E52 0x173 0xD00 0x0D0C 0x0D13 0x1A20 0x343A 0x8F6E 0x175 0x1007 0x1007 0x1007 0x1007 0x100A 0x100D 0x0002 0x0006 0x178 0x002 0x0002 0x0002 0x0002 0x1FA0 0x1F90 0x416 0x1FA0 0x1FA0 0x1FA0 0x1FA0 0x0816 0x411 0x0813 0x0813 0x0813 0x0815 0x816 0x456 0x0608 0x0608 0x0608 0x0608 0x0608 0x0608 0x01E 0x8102 0x8102 0x8102 0x8102 0x8102 0x8102

Table 2-1. Register Configurations for Each Segment

Table 2-2. TDR Data Table

| Segment | peak_index (0x180) | peak_value (0x185) | peak_sign (0x18A) |
|---------|--------------------|--------------------|-------------------|
| 2       |                    |                    |                   |
| 3       |                    |                    |                   |
| 4       |                    |                    |                   |
| 5       |                    |                    |                   |
| 1B      |                    |                    |                   |
| 1A      |                    |                    |                   |

STRUMENTS TDR Implementation www.ti.com

## 2.2 TDR Algorithm

This section describes how to process the TDR register data. All of the following steps must be carried out in code.

1. Define 6x3 matrix from the table you entered in the section DP83826 TDR configuration. Then, define each column as an array and name them peak\_index, peak\_value, and peak\_sign.

Initialize the following variables:

Table 2-3. Initial Variables

| Variable       | Туре  | Initial Value | Description                                                                                                    |
|----------------|-------|---------------|----------------------------------------------------------------------------------------------------|
| i              | int   | 5             | Current row of the matrix                                                                                                    |
| threshold      | int   | 10            | The threshold that peak_indx must exceed for a fault to be detected                                                                                           |
| fault_detected | bool  | FALSE         | Defines whether a fault has been detected                                                                                                    |
| fault_location | float | 0             | Fault location                                                                                                    |
| prop_dly       | float |               | Propogation delay variable. This value can be adjusted based on the cable type. See the Prop_dly Values table for suggested values for different cable types. |
| offset         | int   | 5             | Variable used in calculating the fault location.                                                                                                    |
| fault          | int   | 0             | Defines whether a fault is a SHORT (1) or an OPEN (0) fault                                                                                                   |

Table 2-4. Prop\_dly Values

| · · · · · · · · · · · · · · · · · · · |          |  |
|---------------------------------------|----------|--|
| Cable type                            | Prop_dly |  |
| Cat5/5e                               | 5.35     |  |
| Cat6                                  | 5        |  |
| Cat7                                  | 4.6      |  |

3. Write a program with the following algorithm. See the TDR Algorithm Example Flow and MATLAB example code below for reference.

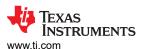

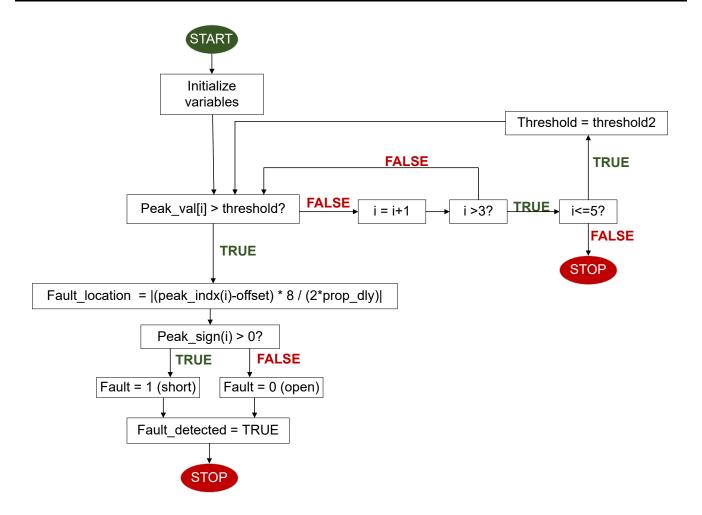

Figure 2-1. DP83826 TDR Algorithm

4. The fault type is in the *Fault* variable and the fault location is stored in fault\_location.

TDR Implementation www.ti.com

#### 2.2.1 TDR Algorithm Example Flow

Table 2-5 shows the TDR results from a 100 m CAT7 cable.

**Table 2-5. TDR Data Table Example** 

| Segment | peak_index (0x180) | peak_value (0x185) | peak_sign (0x18A) |
|---------|--------------------|--------------------|-------------------|
| 2       | 0                  | 0                  | 0                 |
| 3       | 0                  | 0                  | 0                 |
| 4       | 0                  | 0                  | 0                 |
| 5       | 78                 | 11                 | 0                 |
| 1B      | С                  | 6                  | 800               |
| 1A      | 6                  | 44                 | 0                 |

The algorithm starts by checking to see if the first element the array *peak\_val* is greater than the current threshold, 10. If it is not greater than 10, it moves onto the next row. If it is greater, the algorithm will look for the corresponding row in the array peak\_indx and use that value to calculate the location of the fault. Then, the algorithm will look at the corresponding row of peak\_sign to determine the fault type. A *0* means the fault is open, a nonzero value means that the fault is a short.

Figure 2-2. DP83826 TDR Example Flowchart

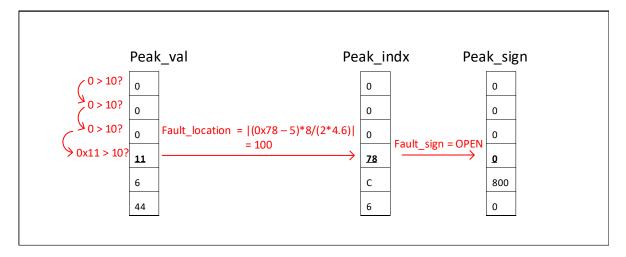

www.ti.com TDR Implementation

#### 2.2.2 TDR Algorithm Matlab Example Code

The following code is an example of how to implement the TDR algorithm in Matlab. The input to the program is the 6x3 matrix.

```
function [tdr_results] = tdr_826(input_matrix)
%segment = tmp(1:4:end);
peak_indx = tmp(1:3:end)
peak_indx %first column in 6x3 matrix
peak_val = tmp(2:3:end)
peak_val %second column
peak\_sign = tmp(3:3:end)
peak_sign %third column
thr = 10;
prop_dly = 5.2;
offset = 5;
flt_found = 0;
flt_loc = 0;
flt_sign = 0;
%% Process the TDR data from Segment 2 onwards
for jj = 0:3
  if peak_val(jj+1) > thr
    flt_loc = ((peak_indx(jj+1) - offset)*8)/(2*prop_dly);
    if peak_sign(jj+1) > 0
        flt_sign = 1;
      else
        flt_sign = 0;
      end
      flt_found = 1;
      break;
    end
end
%% Process the TDR data for Segment 1...
thr_seg1_2 = 24;
if flt_found == 0
  if peak_val(5) > thr_seg1_2
  flt_loc = ((peak_indx(2) - offset)*8)/(2*prop_dly);
     if peak\_sign(2) > 0
       flt_sign = 1;
     else
       flt_sign = 0;
     end
     flt_found = 1;
  end
end
thr_seg1_1 = 24;
if flt_found == 0
   if peak_val(6) > thr_seg1_1
     flt_loc = ((peak_indx(1) - offset)*8)/(2*prop_dly);
     if peak_sign(1) > 0
  flt_sign = 1;
     else
       flt_sign = 0;
     end
     flt_found = 1;
  end
end
%% Print the Results..
if flt_found == 1
  fprintf('\n');
  if flt_sign == 0
```

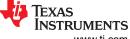

TDR Implementation www.ti.com

```
fprintf('Fault location = %6.2f; Fault = Open\n',flt_loc);
else
    fprintf('Fault location = %6.2f; Fault = Short\n',flt_loc);
end
else
    fprintf('\n');
    fprintf('No Fault found\n');
end

tdr_results.flt_loc = flt_loc;
tdr_results.flt_sign = flt_sign;
return
end
```

www.ti.com Summary

## 3 Summary

This application note explains the basics of TDR and how to use the TDR functionality of the DP83826 Industrial Ethernet PHY.

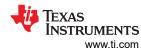

## 4 References

- Texas Instruments, *DP83826 Deterministic, Low-Latency, Low-Power, 10/100 Mbps, Industrial Ethernet PHY*, data sheet.
- Texas Instruments, How to use the TDR Feature of DP83822, application note
- Texas Instruments, Solving Cable Faults Challenges with TI Ethernet PHYs, application note.

#### IMPORTANT NOTICE AND DISCLAIMER

TI PROVIDES TECHNICAL AND RELIABILITY DATA (INCLUDING DATA SHEETS), DESIGN RESOURCES (INCLUDING REFERENCE DESIGNS), APPLICATION OR OTHER DESIGN ADVICE, WEB TOOLS, SAFETY INFORMATION, AND OTHER RESOURCES "AS IS" AND WITH ALL FAULTS, AND DISCLAIMS ALL WARRANTIES, EXPRESS AND IMPLIED, INCLUDING WITHOUT LIMITATION ANY IMPLIED WARRANTIES OF MERCHANTABILITY, FITNESS FOR A PARTICULAR PURPOSE OR NON-INFRINGEMENT OF THIRD PARTY INTELLECTUAL PROPERTY RIGHTS.

These resources are intended for skilled developers designing with TI products. You are solely responsible for (1) selecting the appropriate TI products for your application, (2) designing, validating and testing your application, and (3) ensuring your application meets applicable standards, and any other safety, security, regulatory or other requirements.

These resources are subject to change without notice. TI grants you permission to use these resources only for development of an application that uses the TI products described in the resource. Other reproduction and display of these resources is prohibited. No license is granted to any other TI intellectual property right or to any third party intellectual property right. TI disclaims responsibility for, and you will fully indemnify TI and its representatives against, any claims, damages, costs, losses, and liabilities arising out of your use of these resources.

TI's products are provided subject to TI's Terms of Sale or other applicable terms available either on ti.com or provided in conjunction with such TI products. TI's provision of these resources does not expand or otherwise alter TI's applicable warranties or warranty disclaimers for TI products.

TI objects to and rejects any additional or different terms you may have proposed.

Mailing Address: Texas Instruments, Post Office Box 655303, Dallas, Texas 75265 Copyright © 2023, Texas Instruments Incorporated